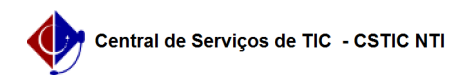

## [como fazer] Protocolo - Como registrar recebimento de processos? 03/07/2024 06:43:18

## **Imprimir artigo da FAQ Categoria:** SIPAC::Protocolo **Votos:** 0 **Estado:** público (todos) **Resultado:** 0.00 % **Última atualização:** Qui 16 Nov 13:40:10 2017 *Palavras-chave* recebimento processo registro eletrônico alterações sipac *Artigo (público)* Procedimentos Sistema: SIPAC Módulo: Portal Administrativo Perfil:Usuários que possuem permissão para de realizar o recebimento de processos. Papel: Receber protocolo Esta transação é utilizada pelos responsáveis pelo recebimento de processos (geralmente função atribuída aos secretários dos setores) com a finalidade de realizar o registro eletrônico do recebimento de processo(s) entre unidades. Após o registro do recebimento, o processo se encontrará em sua unidade, para que sejam registradas as devidas alterações e encaminhamentos. Para iniciar esta operação, acesse: SIPAC → Portal Administrativo → Protocolo → Processos → Receber 1. Inicia-se através da consulta dos processos: Inicialmente já são listados todos os processos que estejam pendentes de recebimento na unidade selecionada. E para cada processo exibido se tem as opções Processo detalhado, que exibe as informações do processo, e Devolver processo, utilizado caso o processo seja físico e só tenha sido enviado eletronicamente, ou seja, não tenha sido entregue fisicamente na unidade. No topo da página é exibida uma legenda para as marcações em cores dispostas em cada processo, conforme segue: Após selecionar o(s) processo(s) desejado(s) clique no botão Continuar para dar prosseguimento ao fluxo. 2.Nesse passo são mostrados os processos selecionados para recebimento, com as opções de Remover, caso desista de registrar o recebimento de um processo selecionado, e Adicionar um responsável, caso queira designar alguém do setor que ficará responsável na unidade pelo processo. Para confirmar o recebimento dos processos selecionados o usuário deve escolher a opção Confirmar recebimento. 3. Após a confirmação de recebimento dos processos, o sistema exibirá uma mensagem de sucesso, com a listagem dos processos recebido e então, a operação é finalizada.